# Dell WM126 **עכבר אלחוטי מדריך למשתמש**

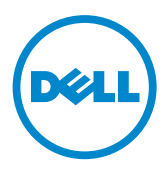

#### **הערה, זהירות ואזהרה**

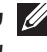

**שים לב:** הערת "שים לב" מציינת מידע חשוב בעזרתו תוכל להשתמש בעכבר האלחוטי של Dell בצורה יעילה יותר.

**זהירות: אזהרה מציינת נזק פוטנציאלי לחומרה או איבוד נתונים במקרה של אי ציות להוראות.**

**אזהרה: אזהרה מציינת סכנת נזק לרכוש, פציעה או מוות.**

Inc Dell 2015 © Copyright. כל הזכויות שמורות. מוצר זה מוגן בחוקי קניין רוחני ובחוקי זכויות יוצרים בארה"ב וברחבי העולם.

l™Dell והלוגו של Dell הינם סימנים מסחריים של חברת Inc Dell. בארצות הברית ו/או באזורי שיפוט נוספים. כל הסימנים והשמות האחרים הנזכרים במסמך זה עשויים להיות סימנים מסחריים של החברות המתאימות.

11 – 2015 מהדורה. 00A

# **תוכן**

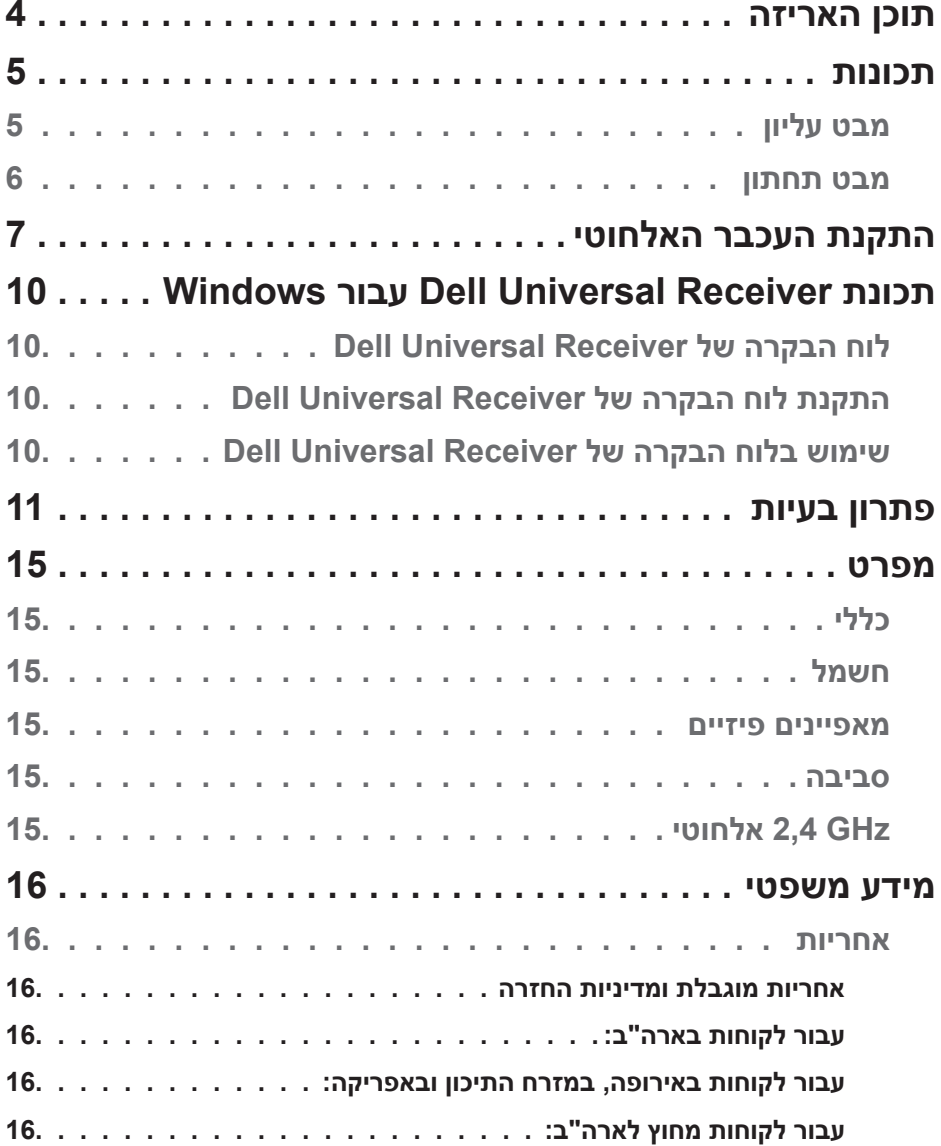

<span id="page-3-0"></span>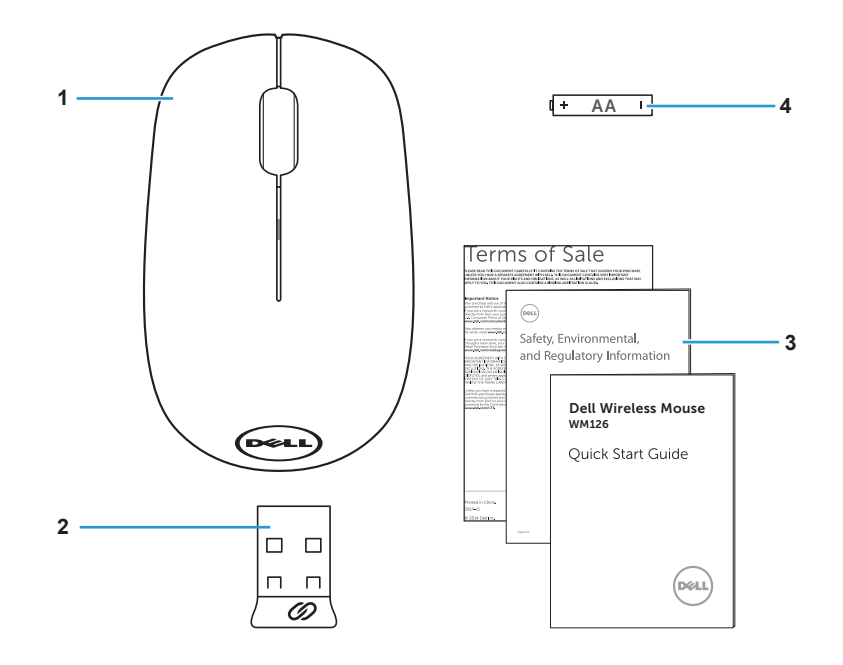

- -
- 1 עכבר אלחוטי 2 מקלט USB
- 3 מדריכים 4 AA סוללה מסוג

## **תכונות**

#### **מבט עליון**

<span id="page-4-0"></span>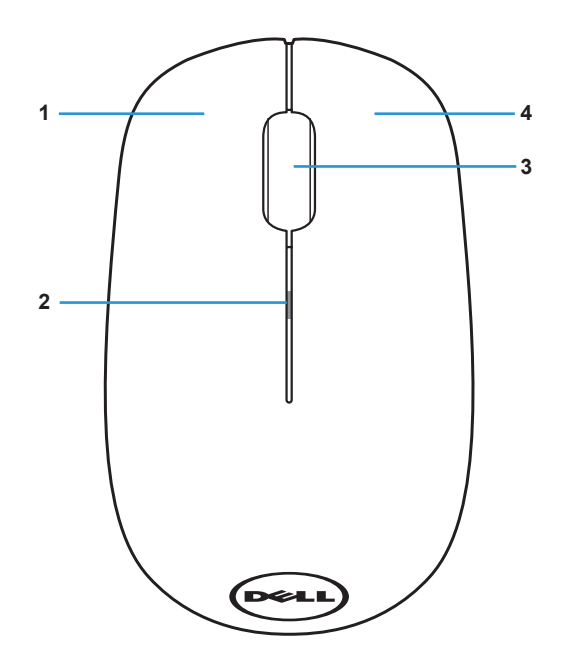

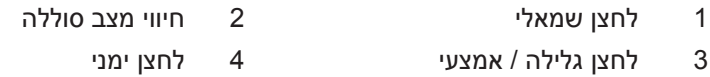

**שים לב:** כאשר העכבר מופעל, חיווי מצב הסוללה יהבהב בצבע ענבר במשך 10 פעמים במידה והסוללה חלשה.

**מבט תחתון**

<span id="page-5-0"></span>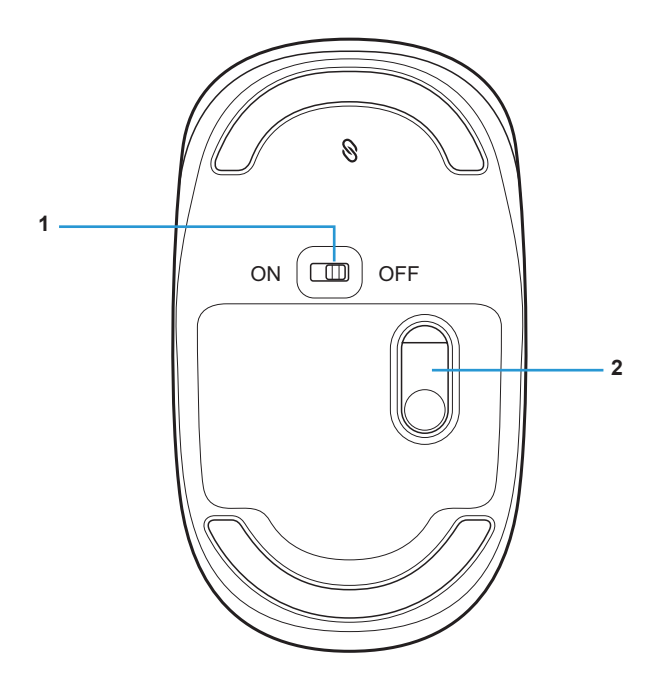

1 לחצן הפעלה 2 חיישן אופטי

## **התקנת העכבר האלחוטי**

.1 שלוף את מכסה העכבר.

<span id="page-6-0"></span>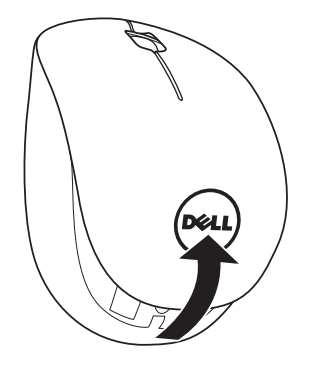

.2 הכנס סוללת AA לתא הסוללות.

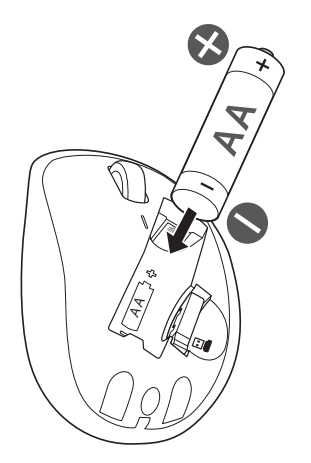

#### .3 שלוף את מקלט ה-USB.

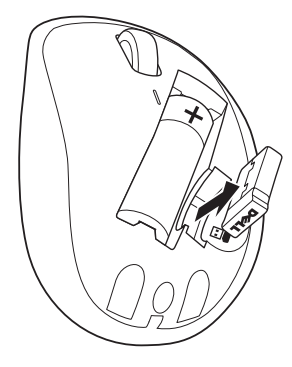

.4 החזר את מכסה העכבר למקומו.

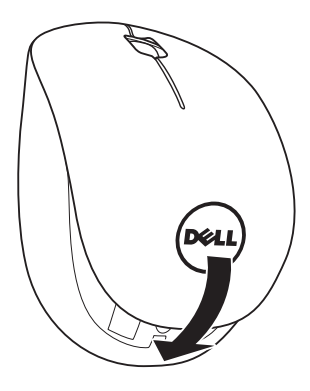

.5 חבר את מקלט ה-USB ליציאת USB במחשב.

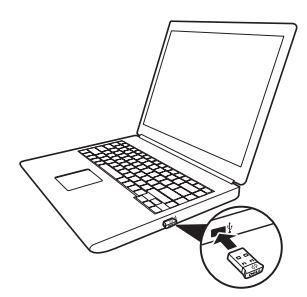

.6 הפעל את העכבר.

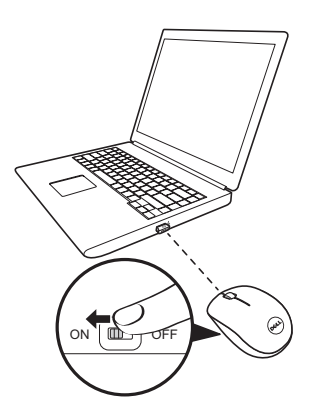

**הערה:** ודא שהמרחק בין המחשב לעכבר אינו עולה על 10 מטרים.

## <span id="page-9-0"></span>**תכונת Receiver Universal Dell עבור Windows**

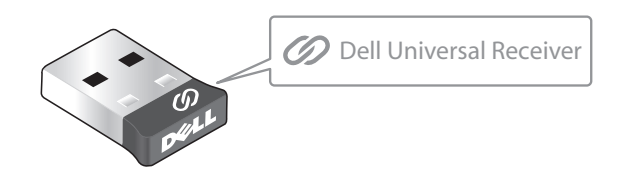

המקלט האוניברסלי של Dell מאפשר הוספה של עד שישה התקנים אלחוטיים תואמי תקן Dell Universal

### **לוח הבקרה של Receiver Universal Dell**

תוכל להוסיף התקנים אלחוטיים תואמי תקן Universal Dell למקלט באמצעות לוח הבקרה של Receiver Universal Dell.

### **התקנת לוח הבקרה של Receiver Universal Dell**

להתקנת לוח הבקרה של Universal Dell:

- .1 הפעל את המחשב.
- .2 בקר בכתובת **[support/com.dell.www](www.dell.com/support)**.
- ט.3 בסרגל החיפוש, הזן את הטקסט "dell universal receiver". לאחר מכן, לחץ **Search( חפש(**.

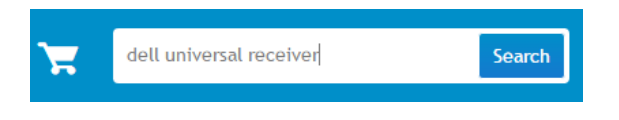

.4 הורד והתקן את תוכנת Receiver Universal Dell במחשב.

#### **שימוש בלוח הבקרה של Receiver Universal Dell**

המקלט והעכבר המצורף למערכת עברו תהליך צימוד במפעל. השתמש בלוח הבקרה של Receiver Universal Dell כדי להציג את סטטוס החיבור בין העכבר האלחוטי או בצע צימוד של העכבר עם מקלט נוסף.

פעל על פי ההנחיות המוצגות כדי להוסיף התקן או כדי לבטל צימוד.

## **פתרון בעיות**

<span id="page-10-0"></span>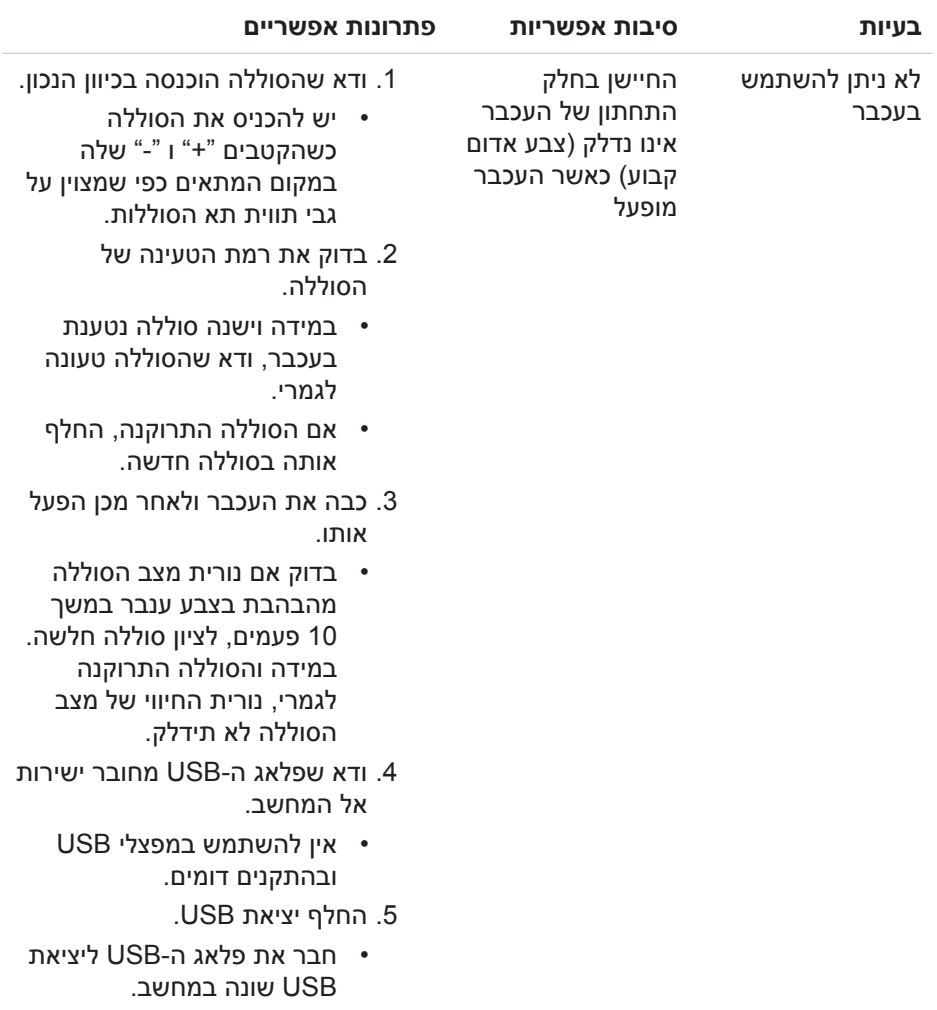

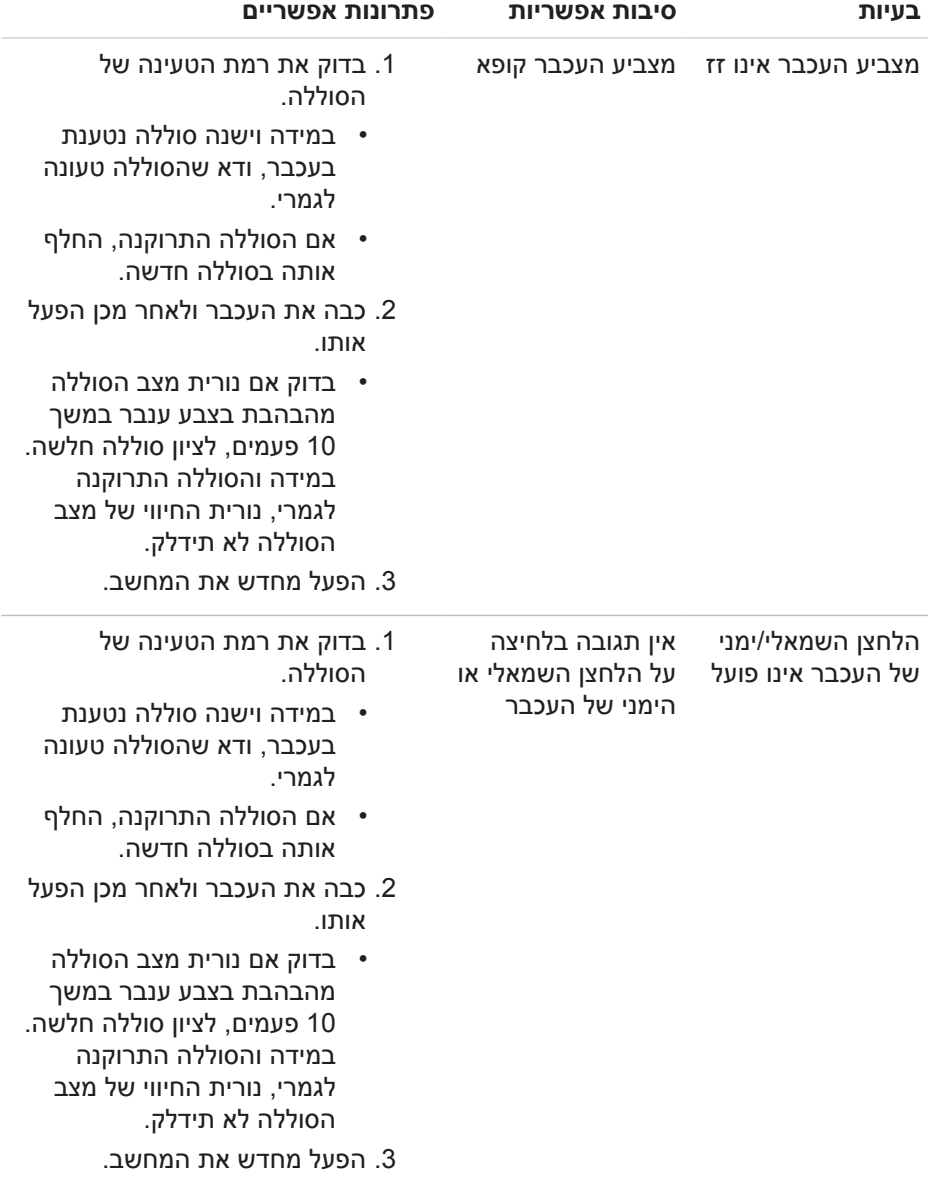

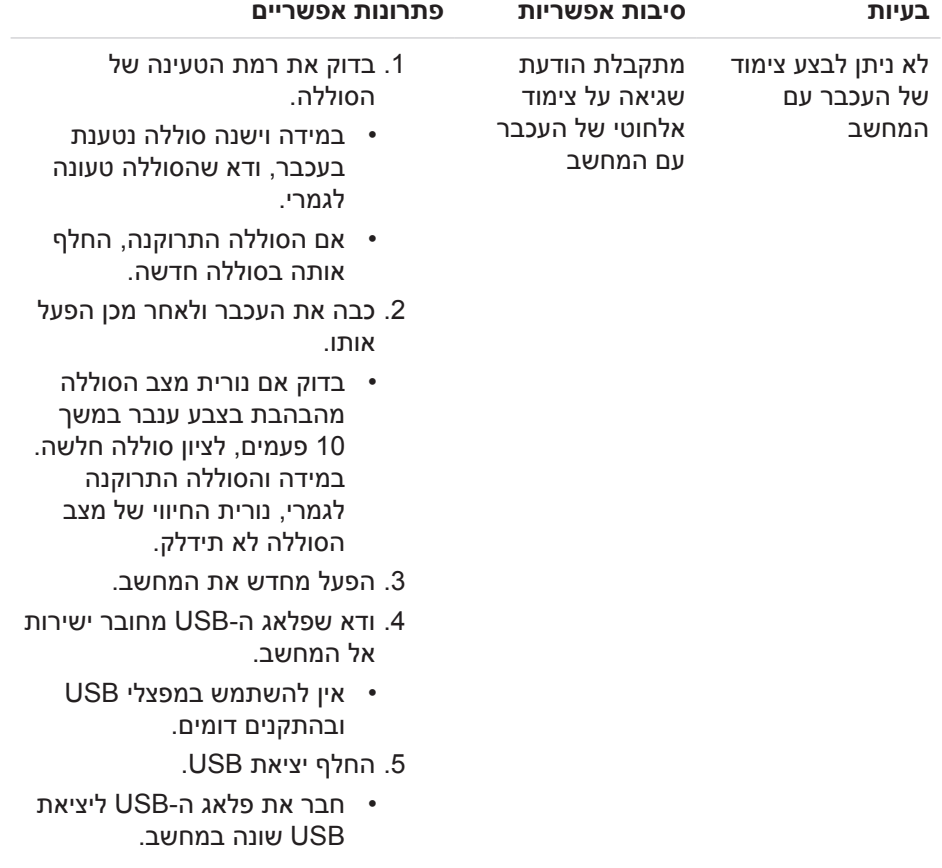

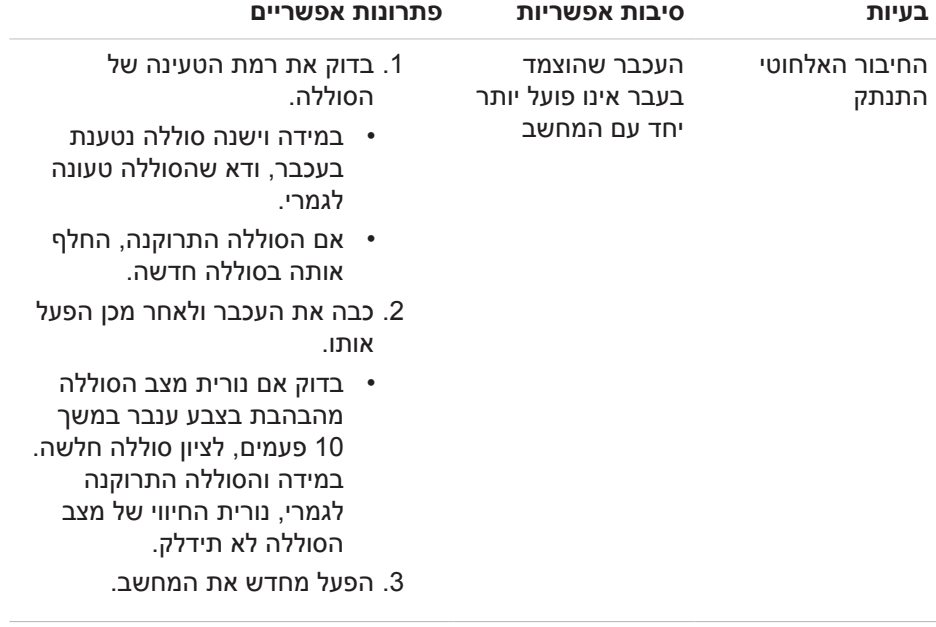

## **מפרט**

#### **כללי**

<span id="page-14-0"></span>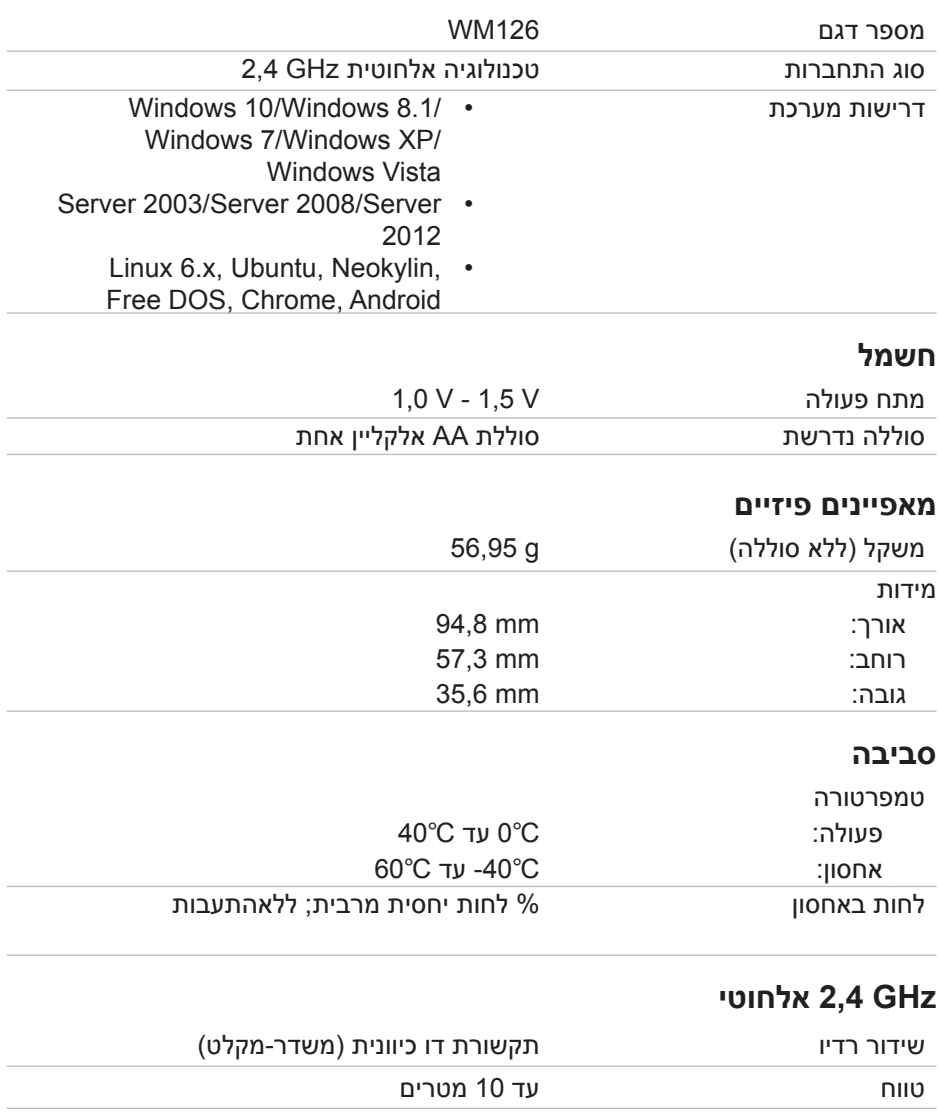

### **מידע משפטי**

#### **אחריות**

#### **אחריות מוגבלת ומדיניות החזרה**

מוצרי Dell מגיעים עם אחריות מוגבלת למשך שנה אחת על החומרה.

#### **עבור לקוחות בארה"ב:**

<span id="page-15-0"></span>רכישה זו והשימוש שתעשה במוצר כפופים להסכם משתמש הקצה של Dell, אותו ניתן למצוא בכתובת **[terms/com.dell.www](http://www.dell.com/terms)**. מסמך זה מכיל פסקת בוררות מחייבת.

#### **עבור לקוחות באירופה, במזרח התיכון ובאפריקה:**

מוצרי Dell הנמכרים ונמצאים בשימוש כפופים לזכויות משפטיות של הצרכן כקבוע בארץ הרלבנטית, לתנאים של כל הסכם קמעונאי לו הנך מתחייב (אשר יחולו בינך לבין המשווק) ולתנאי הסכם משתמש הקצה של Dell.

Dell עשויה להעניק גם אחריות נוספת על החומרה – ניתן לקבל את הפרטים המלאים של הסכם משתמש הקצה של Dell ואת תנאי האחריות נמצאים בכתובת **[com.dell.www](http://www.dell.com)**. בחר בארצך מהרשימה שבתחתית דף "הבית" ולאחר מכן לחץ על הקישור "תנאים" לקבלת תנאי משתמש הקצה או קישור ה"תמיכה" עבור תנאי האחריות.

#### **עבור לקוחות מחוץ לארה"ב:**

מוצרי Dell הנמכרים ונמצאים בשימוש כפופים לזכויות משפטיות של הצרכן כקבוע בארץ הרלבנטית, לתנאים של כל הסכם קמעונאי לו הנך מתחייב (אשר יחולו בינך לבין המשווק) ולתנאי האחריות של Dell .Dell עשויה להעניק גם אחריות נוספת על החומרה – ניתן לקבל את הפרטים המלאים של תנאי האחריות של Dell בכתובת **[com.dell.www](http://www.dell.com)**. בחר בארצך מהרשימה שבתחתית דף "הבית" ולאחר מכן לחץ על הקישור "תנאים" או קישור ה"תמיכה" עבור תנאי האחריות.